# **Интерфейс программы**

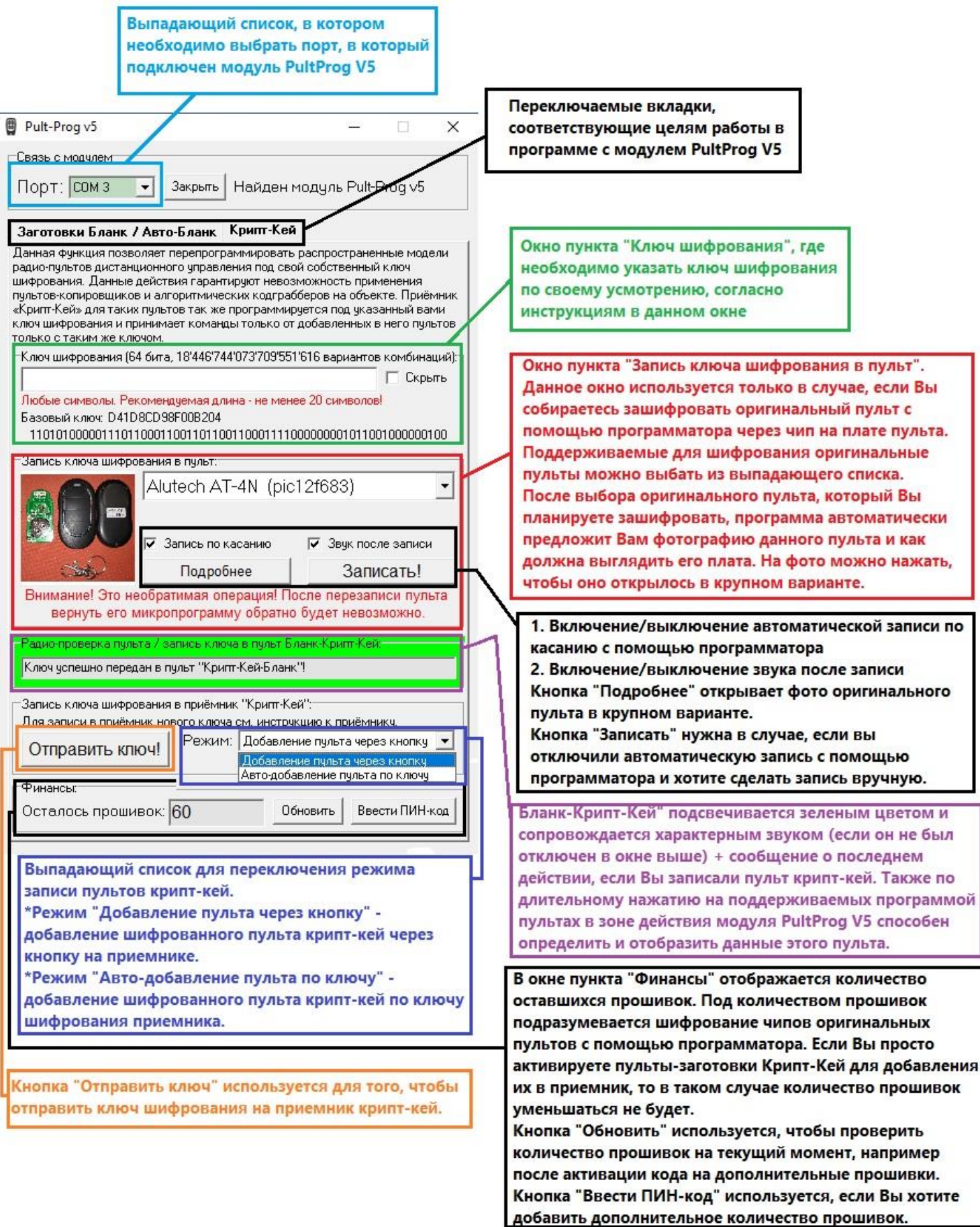

## **Инструкция по использованию Крипт-Кей**

### **I. Подготовка в работе**

1. Скачиваем программу PultProg V3/5 на компьютер. Скачанный архив распаковываем в любую папку по желанию.

2. Подключаем модуль PultProg V3/5 через кабель USB в компьютер.

3. Устанавливаем драйвер, который находится в папке с программой.

4. Запускаем программу PultProg и в пункте «Порт» из выпадающего списка выбираем порт USB, в который подключен модуль.

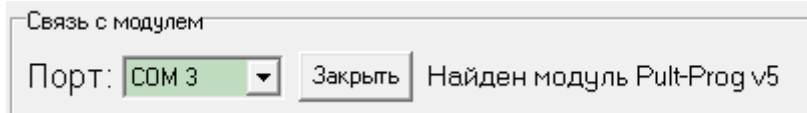

5. Далее выбираем нужную нам вкладку, в зависимости от цели: если необходимо выполнить шифрование пультов с помощью модуля PultProg V5, то остаемся на **вкладке «Крипт-Кей»**. Также в программе PultProg v4 есть вкладка «Крипт-Лайт», она предназначена для определения серийных номеров пультов крипт-лайт в формате Wiegand-26. Если необходимо создать заготовки на пульты Бланк-12 или Авто-бланк, то выбираем **вкладку «Заготовки Бланк/ Авто-Бланк».**

Заготовки Бланк / Авто-Бланк Крипт-Кей

#### **II. Шифрование приемника и пультов-заготовок Крипт-кей**

1. Необходимо подключить приёмник Крипт-Кей к основной плате, на которой собираетесь установить шифрование. Подключение необходимо выполнять согласно приложенной инструкции к приёмнику.

2. Далее в программе, в строке окна пункта «Ключ шифрования», вводим текст, который мы будем использовать в качестве ключа шифрования. Рекомендуется вводить ключ, согласно инструкциям в данном окне.

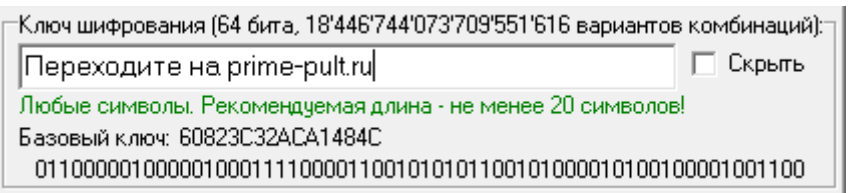

**Примечание:** сохраните ключ шифрования, на случай если в будущем он понадобится для того, чтобы сделать новые пульты, не занося ключ шифрования в приемник.

3. После того, как Вы придумали ключ шифрования, его необходимо записать в уже подключенный к питанию приемник Крипт-Кей. Для этого расположите приемник в зоне действия модуля PultProg V5.

4. Далее нам необходимо выбрать режим добавления пульта-заготовки Крипт-кей в наш зашифрованный приёмник. Доступно 2 режима:

אמים ולהשמעות או שומעת היידוע ומדעי שהשונים של Режим: Добавление пульта через кнопку Ключ чо Добавление пульта через кнопку |Авто-добавление пульта по ключу|

- Добавление пульта через кнопку данный режим стоит по умолчанию. Этот режим означает, что после записи ключа шифрования на пульт-заготовку Крипт-кей его необходимо будет добавить в приёмник Крипт-кей штатным способом – через кнопку на приёмнике.
- Авто-добавление пульта по ключу этот режим означает, что после записи ключа шифрования на пульт-заготовку Крипт-кей он сразу начинает работать в приёмнике Крипт-Кей.

5. Нажмите и удерживайте кнопку на приёмнике Крипт-кей. Во время удержания кнопки, приёмник будет издавать звуковой сигнал раз в секунду. После того как приёмник издаст 7 звуковых сигналов кнопку нужно **отпустить**, Вы услышите частые звуковые сигналы, затем снова **нажмите и удерживайте** кнопку, приемник издаст одиночный звуковой сигнал, продолжаем держать.

6. Удерживая кнопку на приёмнике, в программе нажимаем кнопку «Отправить ключ!». После приёмник должен издать продолжительный звуковой сигнал, сигнализирующий об удачной записи ключа шифрования, а в программе будет сообщение: «Ключ успешно отправлен». После этого кнопку на приёмнике Крипт-Кей можно отпустить.

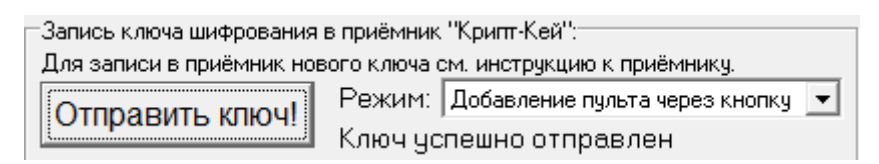

**Примечание:** Каждый раз при смене режима добавления шифрованного пульта в приёмник Крипт-кей нужно будет заново отправлять ключ шифрования в приёмник.

#### 7. Алгоритм действий:

- a) Режим «Добавление пульта через кнопку»:
	- Отправляем ключ шифрования в подключенный приёмник Крипт-кей
	- На пульте-заготовке Крипт-кей синхронно и кратковременно нажимаем комбинацию клавиш A+D, после чего сразу **отпускаем** кнопку D и **удерживаем** кнопку A. На пульте должна быть следующая индикация: 1 вспышка за 1-2 секунды.
	- Продолжая удерживать кнопку A, подносим пульт к модулю PultProg V5. Удачная запись будет сопровождаться длинной вспышкой индикатора пульта, а также характерным звуком и подсвечиванием окна пункта «Радио-проверка пульта/ Запись ключа в пульт Бланк-Крипт-Кей» зелёным цветом.

#### Пример:

-Радио-проверка пульта / запись ключа в пульт Бланк-Крипт-Кей:— Ключ успешно передан в пульт "Крипт-Кей-Бланк"!

 После этого на приёмнике Крипт-кей необходимо нажать кнопку и удержать её до 1 звукового сигнала. После этого на пульте Крипт-кей с записанным ключом шифрования нажимаем кнопку, которую хотим прописать в приёмник. **1 нажатие** на необходимой кнопки пульте прописывает его в приёмник и сопровождается длительным звуковым сигналом. Затем ждём буквально 3 секунды, приёмник должен издать короткий сигнал, после чего выходим из режима программирования простым нажатием на кнопку приёмника. **2 нажатие** прописанной кнопки пульта активирует реле приёмника. Пульт успешно прописан!

#### b) Режим «Авто-добавление пульта по ключу»:

**В данном случае нам не понадобится наличие приёмника Крипт-кей в зоне действия модуля Pult Prog V5, однако приёмник заранее должен быть зашифрован именно в режиме "Авто-добавление по ключу шифрования". После этого приёмник может быть уже подключен в плату, которая находится, например, на улице. Нам лишь понадобится точно такой же ключ шифрования, как у приёмника.**

- Отправляем ключ шифрования в подключенный приёмник Крипт-кей
- На пульте-заготовке Крипт-кей синхронно и кратковременно нажимаем комбинацию клавиш A+D, после чего сразу **отпускаем** кнопку D и **удерживаем** кнопку A. На пульте должна быть следующая индикация: 1 вспышка за 1-2 секунды.
- Продолжая удерживать кнопку A, подносим пульт к модулю PultProg V5. Удачная запись будет сопровождаться длинной вспышкой индикатора пульта, а также характерным звуком и подсвечиванием окна пункта «Радио-проверка пульта/ Запись ключа в пульт Бланк-Крипт-Кей» зелёным цветом.

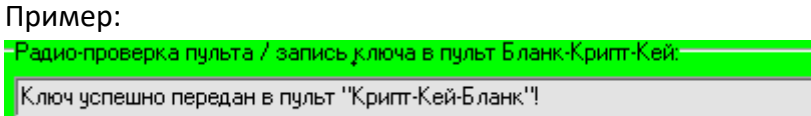

 После этого подходим к приёмнику Крипт-кей. 1 нажатие прописывает пульт-заготовку Крипткей в приёмник. 2 Нажатие активирует реле приёмника. Пульт успешно прописан!

#### **III. Шифрование оригинальных пультов через программатор**

Для работы Вам потребуется программатор, подключенный к модулю PultProg V5:

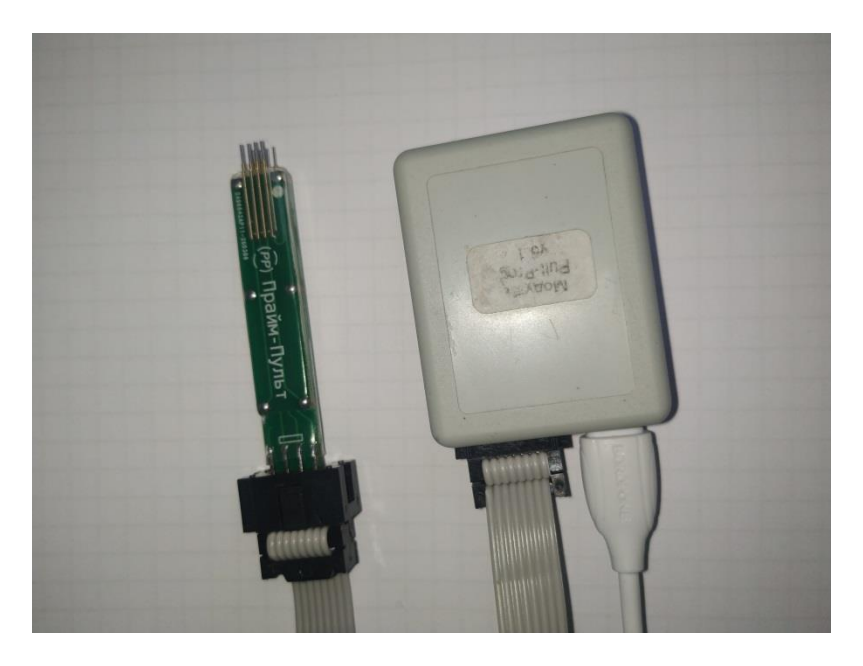

А также окно пункта «Запись ключа шифрования в пульт», где из выпадающего списка необходимо выбрать нужную систему, которая поддерживается программой:

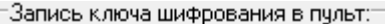

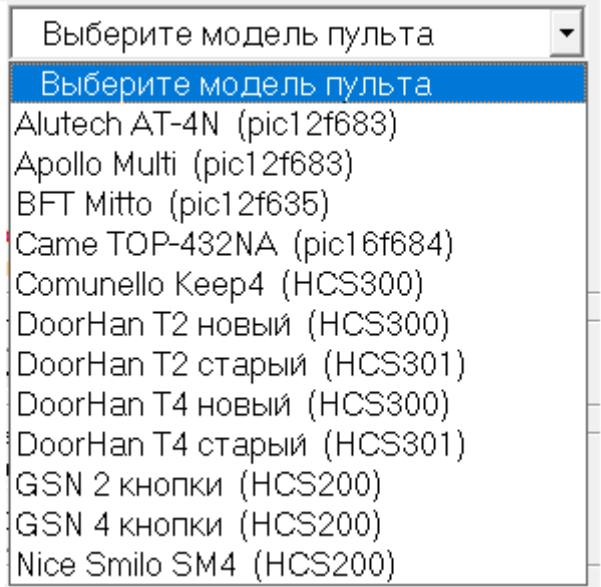

#### Рассмотрим вариант шифрования оригинального пульта на примере Doorhan Transmitter 4:

#### 1. Выбираем систему Doorhan T4 старый

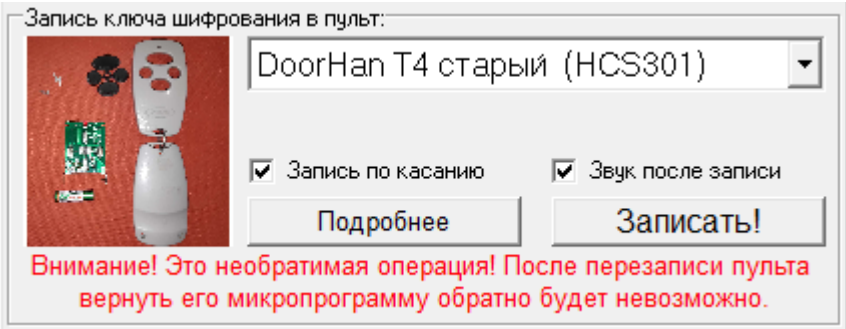

2. После выбора появляется фотография пульта и как должна выглядеть его оригинальная микросхема (Сверьте перед началом шифрования пульта). Нажатие кнопки «Подробнее» откроет фото в полном размере.

3. Есть два варианта записи ключа: автоматически или вручную. Рекомендуется автоматический режим. Для этого проверьте, установлена ли галочка в пункте «Запись по касанию». Если убрать галочку, то записывать ключ шифрования придется вручную, через кнопку «Записать!».

4. После проведенных манипуляций нам необходимо разобрать наш оригинальный пульт. Обязательно из микросхемы пульта вытаскивайте батарейку!

5. На микросхеме находим чип, на котором сверху сделано небольшое углубление в виде точки.

Пример:

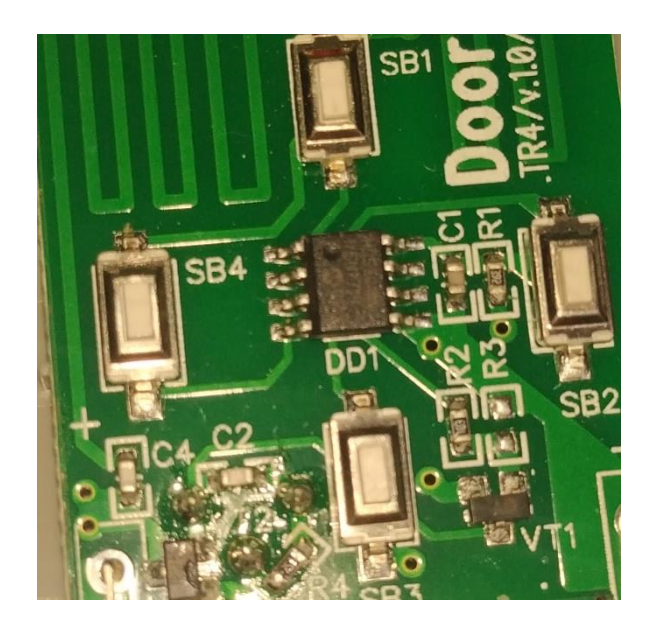

6. Затем берём в руки программатор и со стороны контактов находим белую точку. Эта точка означает сторону, на которой контакты должны будут соприкасаться с контактами чипа, которые расположены на микросхеме со стороны углубления в виде точки на чипе пульта.

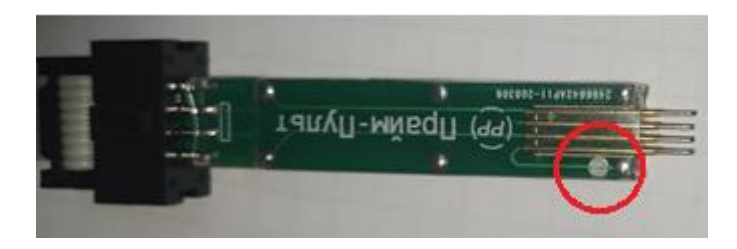

7. Далее, если у Вас стоит автоматическая запись, то прикладываем контакты программатора к контактам чипа, таким образом, что бы все 8 контактов были наложены на контакты чипа пульта.

Пример:

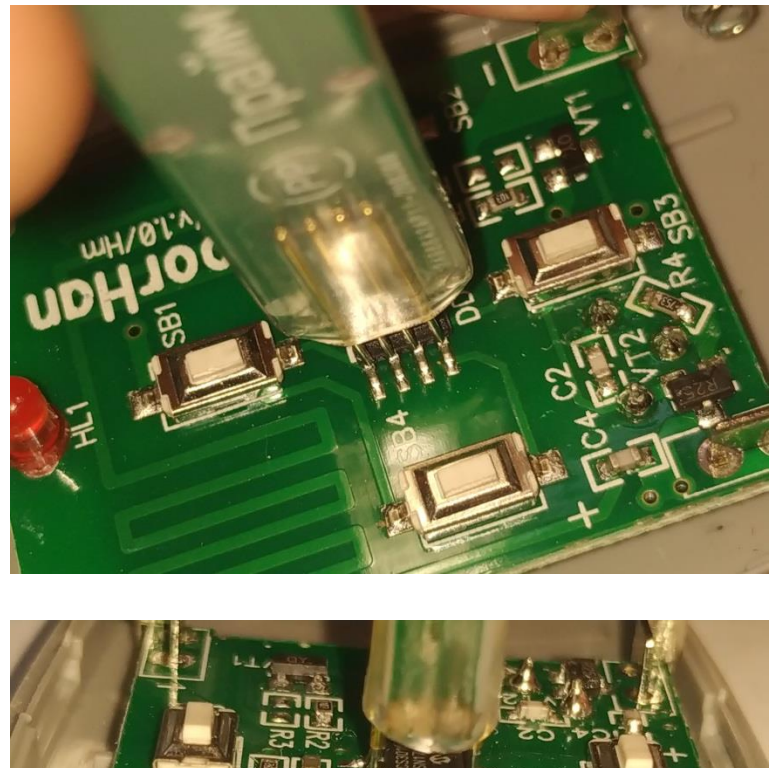

**Примечание:** У контактов программатора установлены пружины, так что не бойтесь надавить контактами программатора на контакты чипа пульта. Важно, чтобы все 8 контактов плотно соприкасались.

8. Программа увидит, что контакты программатора и контакты чипа соприкасаются, и автоматически начнет запись ключа шифрования.

#### Как это выглядит:

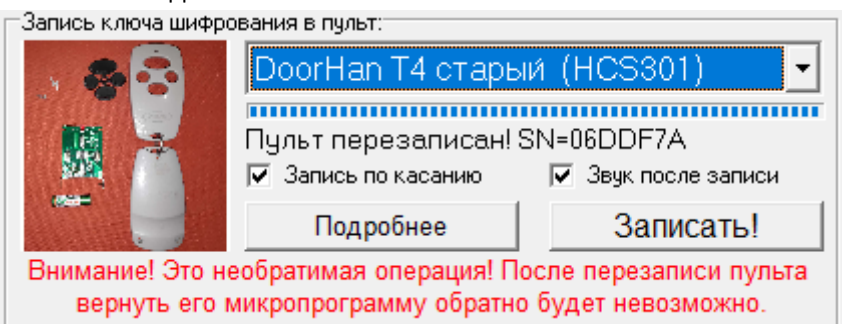

Также при удачной записи/перезаписи ключа шифрования в оригинальный пульт спишется одна активация из окна пункта «Финансы»:

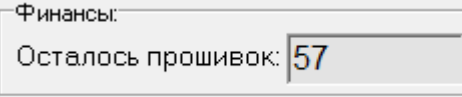

**Примечание:** Если вы сняли галочку с пункта «Запись по касанию», то запись ключа шифрования в пульт не будет автоматической, необходимо будет нажать в программе кнопку «Записать!».

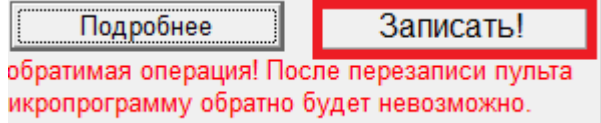

#### **IV. Проблемы и их решение**

1. Приёмник Крипт-кей не принимает ключ шифрования.

Решение: Убедитесь, что он находится в зоне действия модуля PultProg V5. Перезапустите программу, предварительно переподключив USB-кабель модуля PultProg V5. Повторите пункты 1-5 раздела II и убедитесь, что программируете приёмник Крипт-кей согласно инструкции.

2. При шифровании оригинального пульта с помощью программатора появляется следующая ошибка:

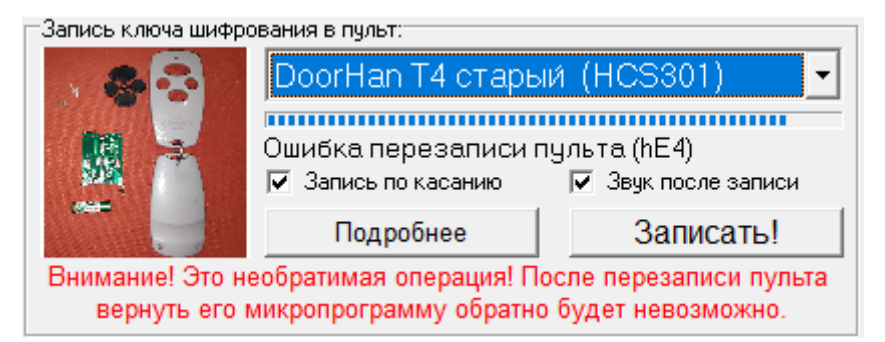

Решение: Рекомендуется повторить все пункты раздела III. Убедитесь, что контакты программатора плотно прилегают к контактам чипа пульта. Не убирайте контакты программатора с контактов чипа пульта до тех пор, пока в программе не заполнится шкала записи ключа и не появится сообщение об успешной перезаписи пульта.

3. Пульт-заготовка крипт-кей не прописывается в приемник.

Решение: Убедитесь, что все пункты раздела II были выполнены корректно. Проверьте подключен ли Ваш приёмник, или плата к которой он подсоединён. Проверьте, корректно ли установлен режим записи пульта.